# **УТВЕРЖДАЮ**

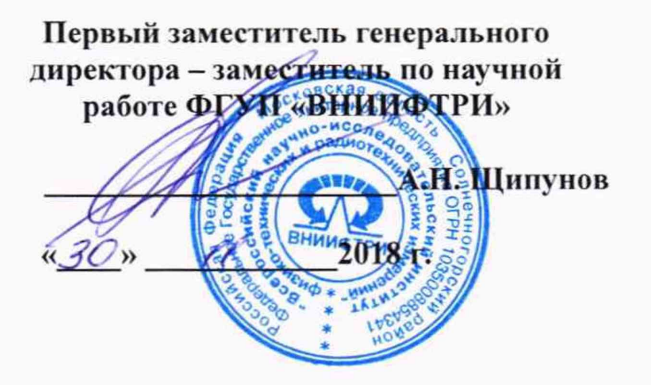

Инструкция

Модули логических анализаторов U4164A

Методика поверки

 $651-18-20$  MII

2018 г.

## 1 Основные положения

1.1 Настоящая методика поверки распространяется на модули логических анализаторов U4164A (далее - модули), изготавливаемые компанией «Keysight Technologies», Малайзия, и устанавливает методы и средства их первичной и периодической поверок.

1.2 Интервал между поверками - 1 год.

#### 2 Операции поверки

2.1 При проведении поверки должны проводиться операции поверки, указанные в таблице 1.

Таблина 1

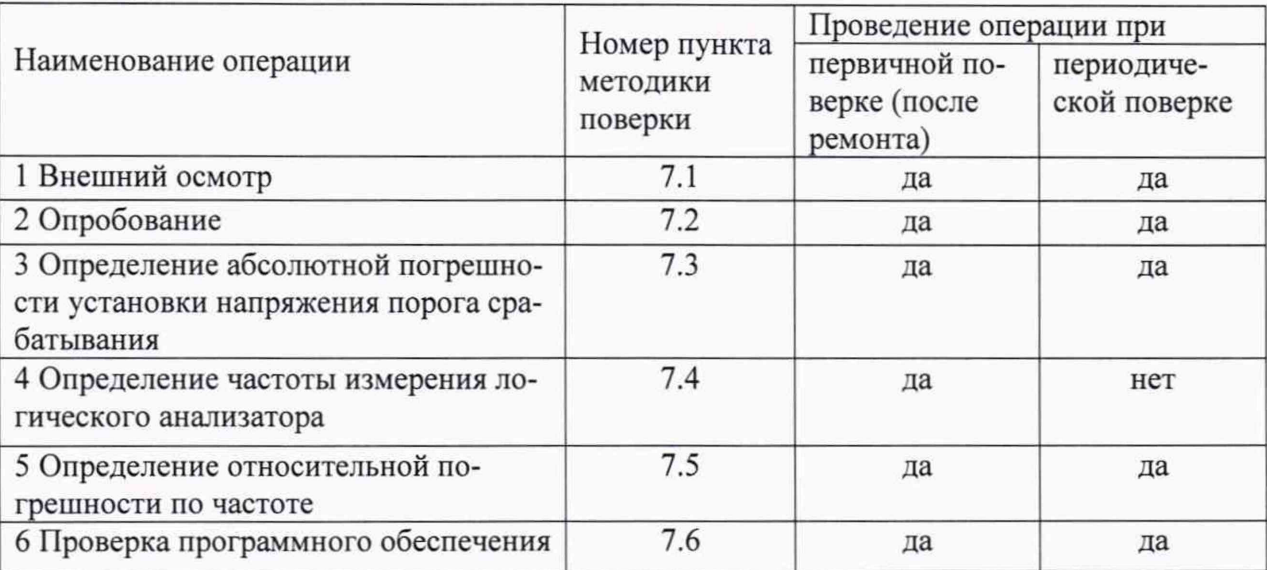

2.2 При отрицательных результатах поверки по любому пункту таблицы 1 модуль бракуется и направляется в ремонт.

2.3 Для модулей предусматривается возможность проведения поверки на меньшем числе режима сбора данных и меньшем количестве характеристик с обязательным указанием поверенных параметров в свидетельстве о поверке.

#### 3 Средства поверки

3.1 Рекомендуемые средства поверки приведены в таблице 2. Вместо указанных в таблице 2 средств поверки допускается применение других средств, обеспечивающих определение метрологических характеристик с требуемой точностью.

3.2 Все средства поверки должны быть исправны, применяемые при поверке средства измерений и рабочие эталоны должны быть поверены и иметь свидетельства о поверке с неистекшим сроком действия на время проведения поверки или оттиск поверительного клейма.

3.3 При отрицательных результатах поверки по любому пункту таблицы 1 анализаторы бракуются и направляются в ремонт.

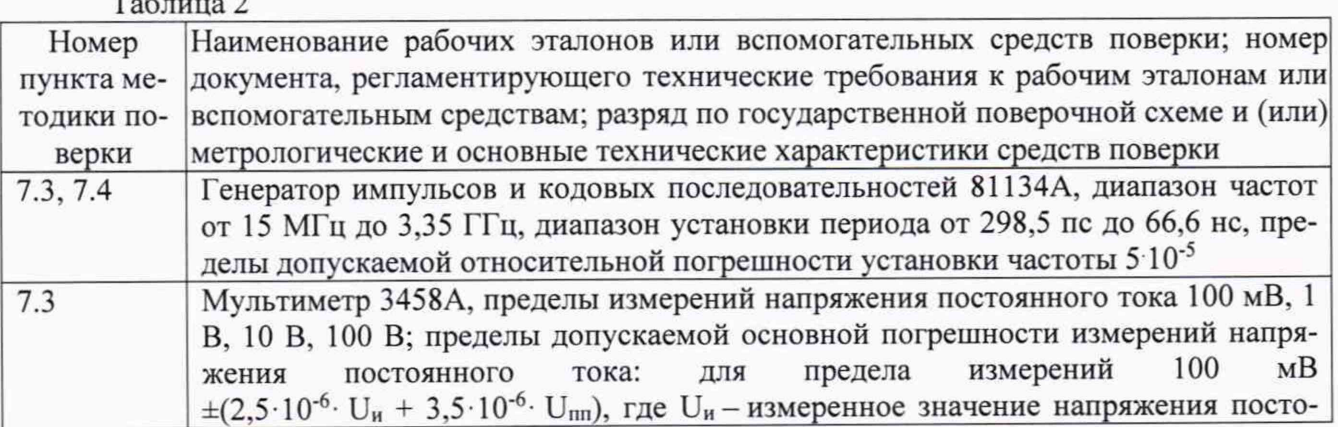

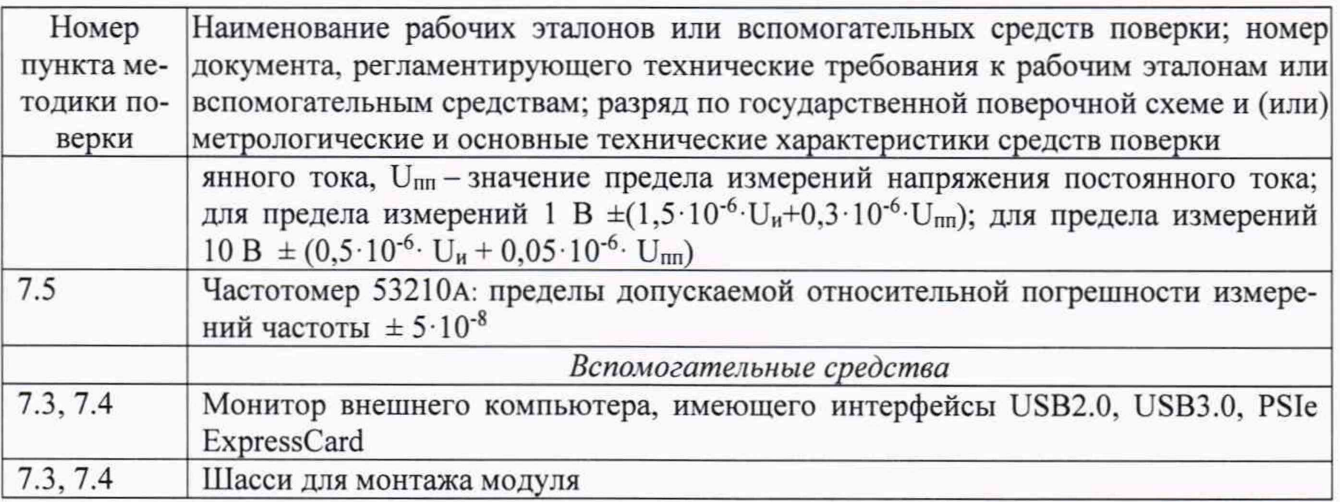

## 4 Требования безопасности при поверке

4.1 При проведении поверки должны быть соблюдены меры безопасности, указанные в соответствующих разделах эксплуатационной документации средств измерений, используемых при поверке.

4.2 К проведению поверки модулей допускается инженерно-технический персонал со среднетехническим или высшим образованием, квалифицированный в качестве поверителей в данной области измерений, ознакомленный с руководством по эксплуатации (РЭ) и настоящей методикой.

#### 5 Условия поверки

5.1 При проведении поверки должны соблюдаться следующие условия:

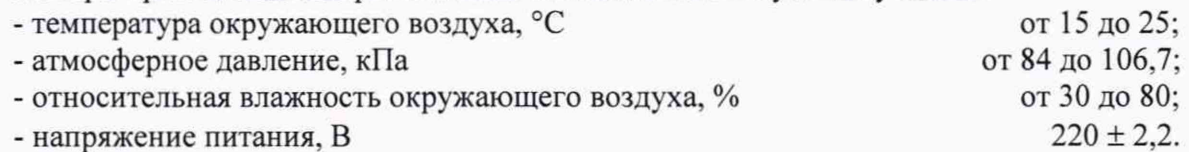

## 6 Подготовка к поверке

6.1 Поверитель должен изучить РЭ поверяемого модуля и используемых средств повер-

#### ки.

6.2 Поверяемый модуль должен быть выдержан в помещении, где проводится поверка, не менее 2-х часов.

## 7 Проведение поверки

7.1 Внешний осмотр

7.1.1 При проведении внешнего осмотра проверяется:

- отсутствие внешних механических повреждений;

- целостность и чистота соединительных кабелей, зажимов и разъемов;

- комплектность и маркировку на соответствие документации.

7.1.2 Результаты поверки считать положительными, если выполнены требования п. 7.1.1.

## 7.2 Опробование

7.2.1 Провести подготовку модуля к работе в соответствии с РЭ. Включить питание модуля и запустить процедуру самодиагностики в соответствии с РЭ.

7.2.2 Результаты поверки считать положительными, если в результате прохождения тестов отсутствуют сообщения о неисправности.

7.3 Определение абсолютной погрешности установки напряжения порога срабатывания

7.3.1 Собрать измерительную схему, приведенную на рисунке 1, используя для соединений вспомогательные средства поверки в соответствии с РЭ.

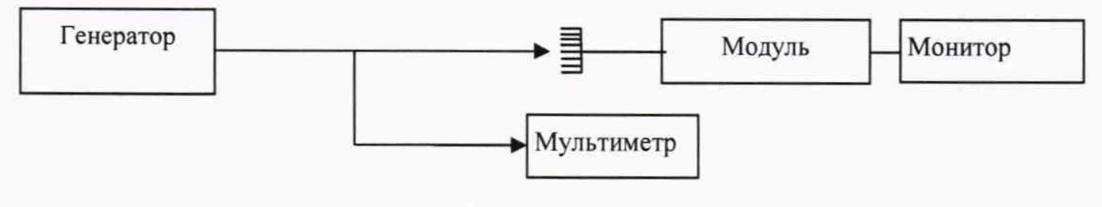

Рисунок 1

7.3.2 В управляющем окне модуля включить флажки проверяемых каналов (например, POD1) и канала тактовой частоты.

7.3.3 В окне *Threshold setting* выбрать порог срабатывания (Un) минус 4,5 В.

Установить на генераторе значение напряжения постоянного тока, соответствующее уровню логического «О», равным минус 4,575 В.

Запустить программу нажатием клавиши RUN.

Результаты поверки считать положительными, если на мониторе высвечивается код 10000, что соответствует нижнему пределу абсолютной погрешности напряжения установки порога срабатывания минус 0,075 В.

Установить на генераторе значение напряжения постоянного тока, соответствующее уровню логической «1», равным минус 4,425 В.

Запустить программу нажатием клавиши RUN.

Результаты поверки считать положительными, если на мониторе высвечивается код 1FFFF, что соответствует верхнему пределу абсолютной погрешности напряжения установки порога срабатывания 0,075 В.

7.3.4 Повторить измерения по п. 7.3.3, установив на модуле порог срабатывания 0 В. Значение логического «0» равно минус 0,030 В.

Результаты поверки считать положительными, если:

- на мониторе высвечивается код 10000, что соответствует нижнему пределу абсолютной погрешности напряжения установки порога срабатывания минус 0,030 В;

- если на дисплее высвечивается код 1FFFF, что соответствует верхнему пределу абсолютной погрешности напряжения установки порога срабатывания 0,030 В.

7.3.5 Повторить измерения по п. 7.3.3, установив на модуле порог срабатывания 4,5 В.

Установить на генераторе значения напряжения постоянного тока, соответствующие уровню логического «0», равными 4,425 В.

Запустить программу нажатием клавиши RUN.

Результаты поверки считать положительными, если на мониторе высвечивается код 10000, что соответствует нижнему пределу абсолютной погрешности напряжения установки порога срабатывания минус 0,075 В.

Установить на генераторе значение напряжения постоянного тока, соответствующие уровню логической «1», равными 4,575 В.

Запустить программу нажатием клавиши RUN.

Результаты поверки считать положительными, если на дисплее высвечивается код 1FFFF, что соответствует верхнему пределу абсолютной погрешности напряжения установки порога срабатывания 0,075 В.

7.4 Определение максимальной частоты логического анализатора

Подготовить логический анализатор и генератор импульсов в соответсвии с РЭ, далее выполнить следующие действия

7.4.1 Перейти в окно «Листинг», выбрав вкладку «Листинг» в нижней части главного окна.

7.4.2 Нажать «Повторить запуск», чтобы запустить повторные измерения логического анализатора для повторного получения данных. Данные начнут появляться в окне «Листинг».

7.4.3 Начать увеличивать частоту на генераторе импульсов с шагом 1 МГц, одновременно наблюдая состояние сбора данных логического анализатора.

7.4.4 Когда логический анализатор отображает ошибку, что данные не могут быть отображены, уменьшите частоту генератора импульсов на 1 МГц.

7.4.5 Закрыть отображаемое диалоговое окно с ошибкой, нажав кнопку «ОК».

7.4.6 Нажать «Повторить запуск» .

7.4.7 Подождать, пока логический анализатор завершит 100 выборок на новой частоте генератора импульсов без каких-либо ошибок. Если отображается ошибка, уменьшите частоту генератора импульсов на 1 МГц, а затем снова ждать 100 выборок на этой новой частоте без каких-либо ошибок. Повторите это пока вы не получите 100 выборок без отображения ошибок.

7.4.8 Нажать Стоп, чтобы остановить сбор данных.

Если вы получаете 100 выборок без отображения ошибок на частоте генератора импульсов (включая неопределенность) более 1250 МГц, тогда логический анализатор соответсвует ОТ. Например, частота 1270 МГц - 0,81% неопределенности = 1259,7 МГц указывает на результат «Годен» для теста (результаты должны составлять приблизительно 1270 МГц). В противном случае прибор бракуется.

7.5 Определение относительной погрешности по частоте

7.5.1 Подготовить к работе средства измерений в соответствии с их руководствами по эксплуатации.

7.5.2 Собрать измерительную схему в соответствии с рисунком 1.

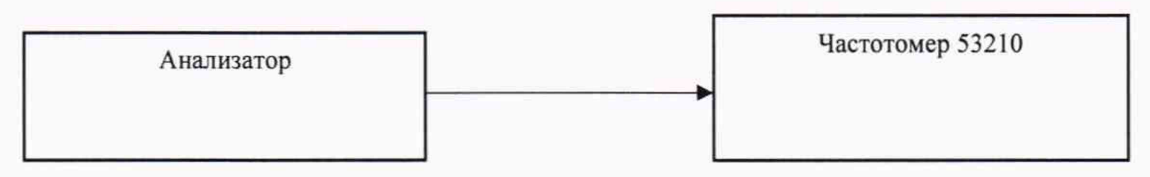

## Рисунок 1

7.5.3 На частотомере установить время счета не менее  $10^7$  мкс, перевести его в режим работы от внутреннего источника опорного сигнала.

7.5.4 Измерить частоту на выходе 10 МГц.

7.5.5 Относительную погрешность частоты  $\delta F$  вычислить по формуле (1):

$$
\delta F = \frac{F_{\text{H3M}} - F_{\text{HOM}}}{F_{\text{HOM}}} \tag{1}
$$

где F<sub>ном</sub> - номинальное значение частоты;

 $F_{H3M}$  - измеренное частотомером значение частоты.

1. Результаты испытаний считать положительными, если значения  $\delta F$  находятся в пределах  $\pm 3.2 \cdot 10^{-4}$ .

7.6 Проверка программного обеспечения

7.6.1 Проверка программного обеспечения (ПО) анализаторов осуществляется в соответствии с РЭ.

7.6.2 Результаты проверки считать положительными, если идентификационные данные ПО анализаторов соответствуют данным, приведенным в таблице 3. Таблица 3

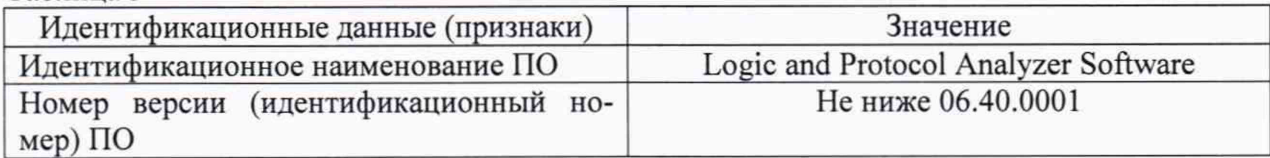

#### 8 Оформление результатов поверки

8.1 При положительных результатах поверки на модуль оформляется свидетельство установленной формы.

8.2 При поверке модуля результаты измерений заносят в протокол произвольной формы на бумажном носителе. На оборотной стороне свидетельства и (или) на дополнительных листах приводят результаты измерений для поверяемого модуля.

8.3 В случае отрицательных результатов поверки модуль к дальнейшему применению не допускается. На него выдается извещение о непригодности к дальнейшей эксплуатации с указанием причин забракования.

Начальник НИО-6

LI

В.И. Добровольский